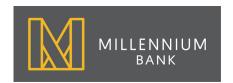

## Use Your Voice to Pay Your Bills — With iPay QuickPay™

### What is iPay QuickPay?

iPay QuickPay is the skill that lets you access your bill pay account on your Alexa-enabled device — all with a simple voice command. You can ask Alexa to make payments, provide your payment history and check your scheduled payments.

You can even make person-to-person payments using iPay QuickPay. Simply add the person as a payee in your bill pay account and then you can tell Alexa who to pay and when.

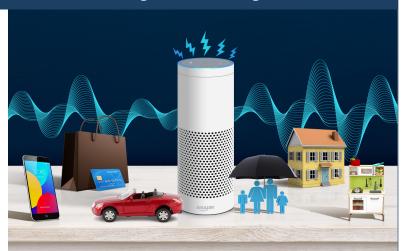

### How to Set Up the iPay QuickPay Skill

You'll need a bill pay account to use iPay QuickPay. If you don't have an account yet, contact us for help getting started.

# First, you'll need to add Alexa to your bill pay account. Here's how:

- 1. Log in to your bill pay account
- 2. **Select** the "My account" tab
- 3. **Go to** the Voice bill pay section **(A)** and select "Add Alexa" **(B)**
- 4. **Answer** the challenge questions
- 5. Create your credentials and submit

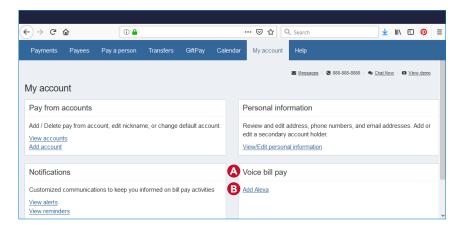

### Then you can link your bill pay account to iPay QuickPay.

- 1. Open the Alexa App on your mobile device
- 2. **Search** for the iPay QuickPay skill and choose "Enable to Use" (C)
- 3. Enter the voice bill pay credentials created within bill pay
- 4. **Create a 4-digit PIN** that you will remember this PIN will be requested every time you launch iPay QuickPay
- 5. Select "I agree, Link Account"

#### Now you're ready to make a payment.

- 1. Say, "Alexa, start iPay QuickPay"
- 2. When prompted, provide your 4-digit PIN
- 3. **Tell Alexa** the company or person you'd like to pay, the amount of the payment and the payment date
- 4. Alexa will **confirm** your payment has been scheduled

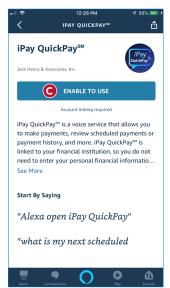